# 2018 CGU

## Overview

This site provides download and installations instructions for the – 2018 Introduction to Modeling Lithospheric Dynamics Tutorial.

The tutorial utilizes the mantle convection and lithospheric deformation code ASPECT, which has been precompiled on a virtual machine along with other software. The virtual machine will be run with VirtualBox.

Please note that all of the required software and files should be downloaded and installed \*BEFORE\* the tutorial.

If you have any questions about the tutorial or problems arise with the software installation please contact <a href="mailto:help@geodynamics.org">help@geodynamics.org</a>.

# **Tutorial Prerequisties**

### **Virtualbox**

You can download VirtualBox and please use directions to install VirtualBox.

If your host machine is any linux system, both virtualbox and virtualbox-dkms packages must be installed. Also check to make sure you have exFAT filesystem drivers. Windows and Mac systems should have it by default. On Ubuntu, the packages required are exfat-utils and exfat-fuse.

We recommended that your computer have at least 20 to 30GB of free disk space and preferably 4GB of RAM.

#### **Tutorial Image**

We will use virtual box to boot up a ubuntu 14.04 linux OS image titled ASPECT-tutorial-2.0.ova.

This image contains the following software packages pre-installed:

- ASPECT
- deall
- Paraview

Please download ASPECT-tutorial-2.0.ova onto laptop you are going to use for the tutorial. The image is ~2.6 Gb, so please allow plenty of time for the download and use a high-speed internet connection if possible.

# Importing the CGU18 tutorial image

1. Run VirtualBox.

2. Select from the menu "Import appliance": VirtualBox File Machine Window Help Import Appliance.. ЖI Export Appliance... ЖE Virtual Media Manager... ЖD Snapshots 🌣 Details Start Settings Discard **Welcome to VirtualBox!** The left part of this window is a list of all virtual machines on your computer. The list is empty now because you haven't created any virtual machines In order to create a new virtual machine, press the **New** button in the main tool bar located at the top of the window. You can press the **%?** key to get instant help, or visit www.virtualbox.org for the latest information and news.

3. Select the downloaded ASPECT-tutorial-2.0.ova:

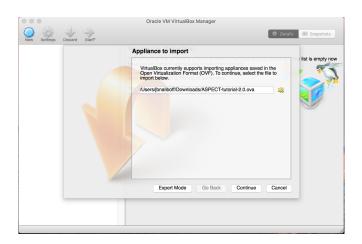

4. Select Continue and Import:

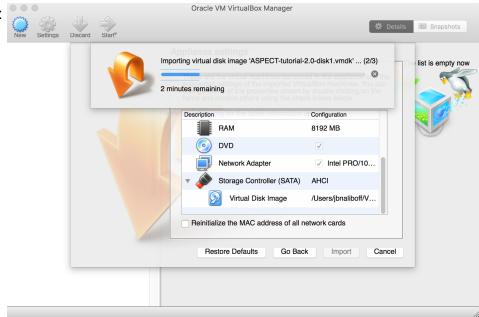

5. Click on start (the green arrow) to launch the image:

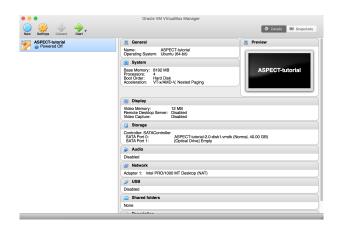

# the Image

mply start the ASPECT-tutorial virtual machine.

#### al Slides

I Part 1: Introduction to using and running ASPECT. <a href="mailto:cgu18\_modeling\_tutorial\_part1.pdf">cgu18\_modeling\_tutorial\_part1.pdf</a> (7 MB, ed by Lorraine Hwang 2 years 8 months ago)

I Part 2: Introduction to modeling lithospheric deformation and hands-on continental extension exercise. modeling tutorial part2.pdf (5 MB, uploaded by Lorraine Hwang 2 years 8 months ago)

I Part 3: Introduction to modeling two-phase flow and hands-on mid-ocean ridge melting exercise. modeling tutorial part3.pdf (6 MB, uploaded by Lorraine Hwang 2 years 8 months ago)

I Part 4: Overview of ASPECT's structure and geophysical tions. CGU Modeling Tutorial Part 4.pdf (34 MB, uploaded by Lorraine Hwang 2 years 8 months ago)